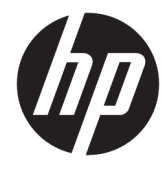

## Manual do Utilizador do HP Engage Catalog

**RESUMO**

Instale, atualize e gira aplicações com o HP Engage Catalog.

© Copyright 2020 HP Development Company, L.P.

Software informático confidencial. Licença válida da HP necessária para posse, utilização ou cópia. De acordo com a FAR 12.211 e 12.212, o Software Informático Comercial, a Documentação do Software Informático e os Dados Técnicos de Itens Comerciais são licenciados ao Governo dos EUA segundo a licença comercial padrão do fornecedor.

As informações contidas neste documento estão sujeitas a alteração sem aviso prévio. As únicas garantias para os produtos e serviços da HP estão definidas nas declarações de garantia expressa que acompanham esses produtos e serviços. Nenhuma declaração constante neste documento deverá ser interpretada como constituindo uma garantia adicional. A HP não se responsabiliza por quaisquer erros técnicos ou editoriais ou omissões contidos no presente documento.

Primeira edição: março de 2020

Número de publicação do documento: M04451-131

# *<u>Índice</u>*

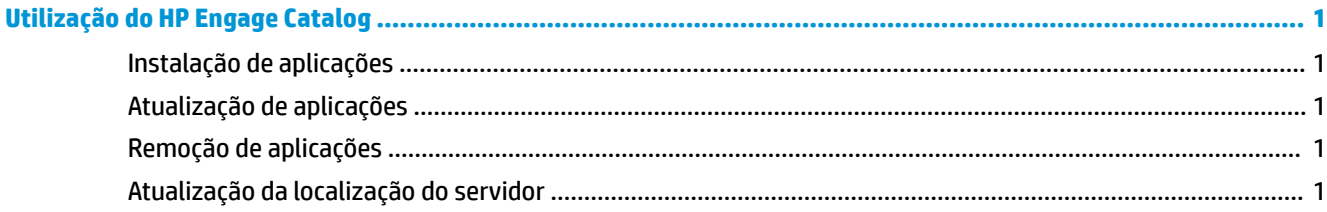

# <span id="page-4-0"></span>**Utilização do HP Engage Catalog**

Com o HP Engage Catalog pode descobrir, instalar e atualizar aplicações que são fornecidas pelos parceiros da HP.

O HP Engage Catalog é regularmente atualizado quanto a novos fornecedores e novas atualizações de aplicações disponíveis, para que possa manter o seu dispositivo atualizado com novas aplicações.

## **Instalação de aplicações**

Utilize este procedimento para instalar uma aplicação.

- **1.** Selecione **Instalar** no mosaico de aplicações que pretende instalar.
- **2.** Para verificar se uma aplicação foi instalada, passe o dedo para baixo no ecrã.

#### **Atualização de aplicações**

Utilize este procedimento para atualizar uma aplicação.

**▲** Se estiver disponível uma atualização da aplicação, selecione o botão **Atualizar**.

#### **Remoção de aplicações**

Utilize este procedimento para remover uma aplicação.

- **▲** Para remover uma aplicação instalada, selecione o botão **Remover** no mosaico de aplicações.
- **NOTA:** Se o mosaico de aplicações apresentar **Atualização**, tem de atualizar a aplicação antes de a poder remover através do HP Engage Catalog. Para ignorar a atualização, utilize o método de remoção de aplicações no seu dispositivo.

## **Atualização da localização do servidor**

Utilize este procedimento para verificar ou atualizar o local do servidor.

**▲** Abra o separador do menu no canto superior esquerdo do ecrã e selecione **Atualizar localização do servidor**.